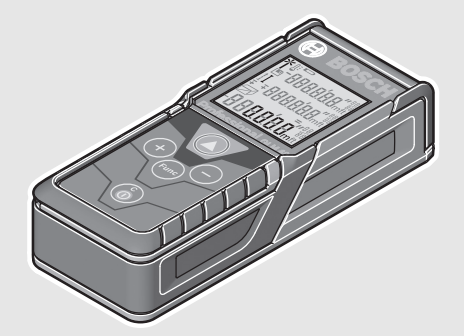

#### **Robert Bosch GmbH**

Power Tools Division70764 Leinfelden-Echterdingen GERMANY

**www.bosch-pt.com**

**1 609 92A 25P** (2015.12) I / 446

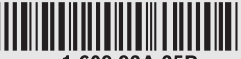

160992A25P

# **GLM 40** Professional

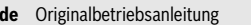

- **en**Original instructions
- **fr**Notice originale
- **es**Manual original
- **pt** Manual original
- **it**Istruzioni originali
- **nl**Oorspronkelijke gebruiksaanwijzing
- **da**Original brugsanvisning
- **sv**Bruksanvisning i original
- **no**Original driftsinstruks
- **fi**Alkuperäiset ohjeet
- **el**Πρωτότυπο οδηγιών χρήσης
- **tr**Orijinal işletme talimatı
- **pl** Instrukcja oryginalna
- **cs**Původní návod k používání
- **sk**Pôvodný návod na použitie
- **hu**Eredeti használati utasítás
- **ru** Оригинальное руководство по эксплуатации

# **BOSCH**

- **uk** Оригінальна інструкція з експлуатації
- **kk** Пайдалану нұсқаулығының түпнұсқасы
- **ro** Instrucţiuni originale
- **bg** Оригинална инструкция
- **mk** Оригинално упатство за работа
- **sr**Originalno uputstvo za rad
- **sl**Izvirna navodila
- **r** Originalne upute za rad **hr**
- **et**Algupärane kasutusjuhend
- **lv**Instrukcijas oriģinālvalodā
- **lt**Originali instrukcija
- **ar** تعليمات التشغيل الأصلية
- 
- **fa** دفتزچه راهنمای ا

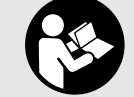

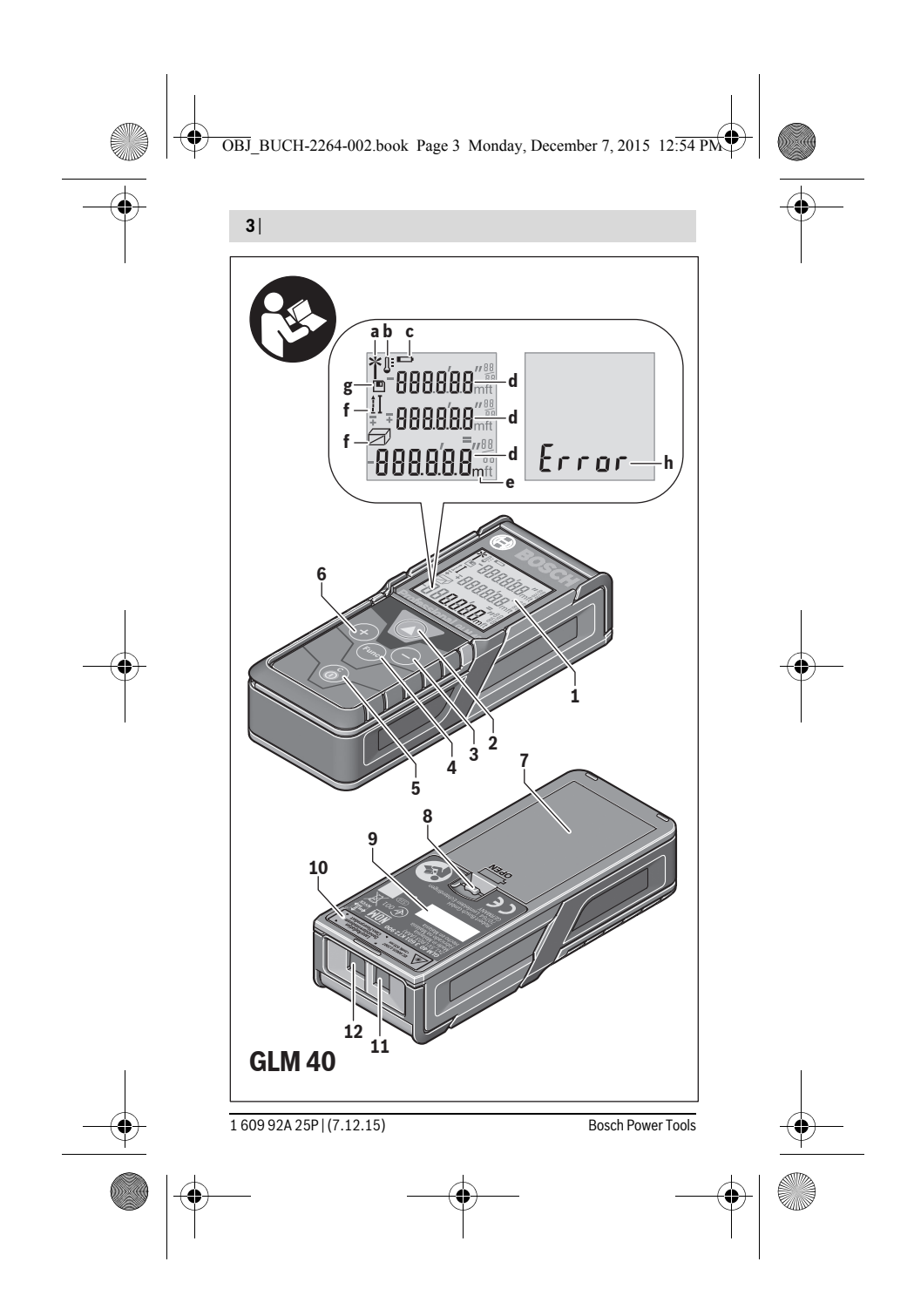

GEOOPTIC www.geooptic.ru

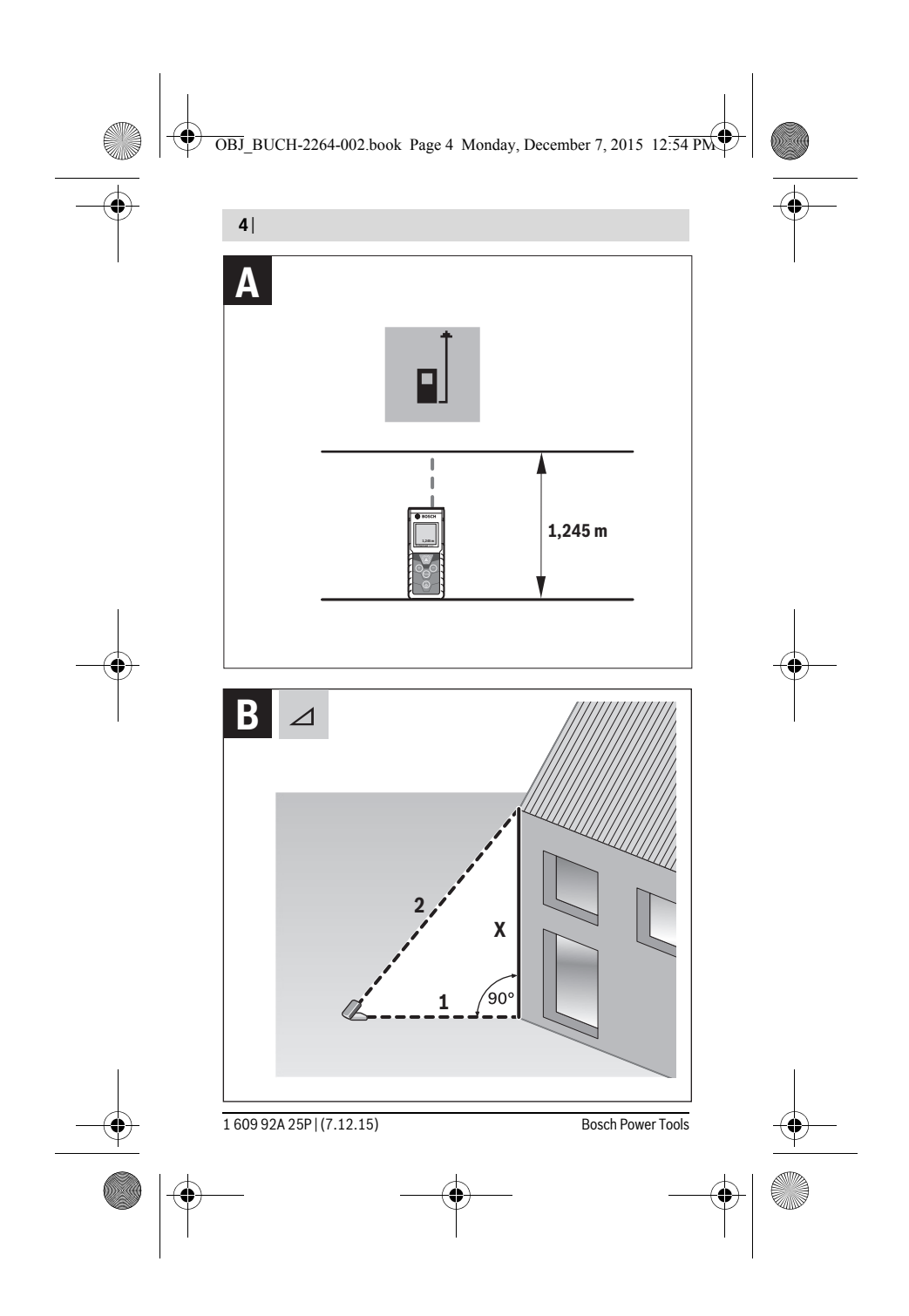

#### GEOOPTIC www.geooptic.ru

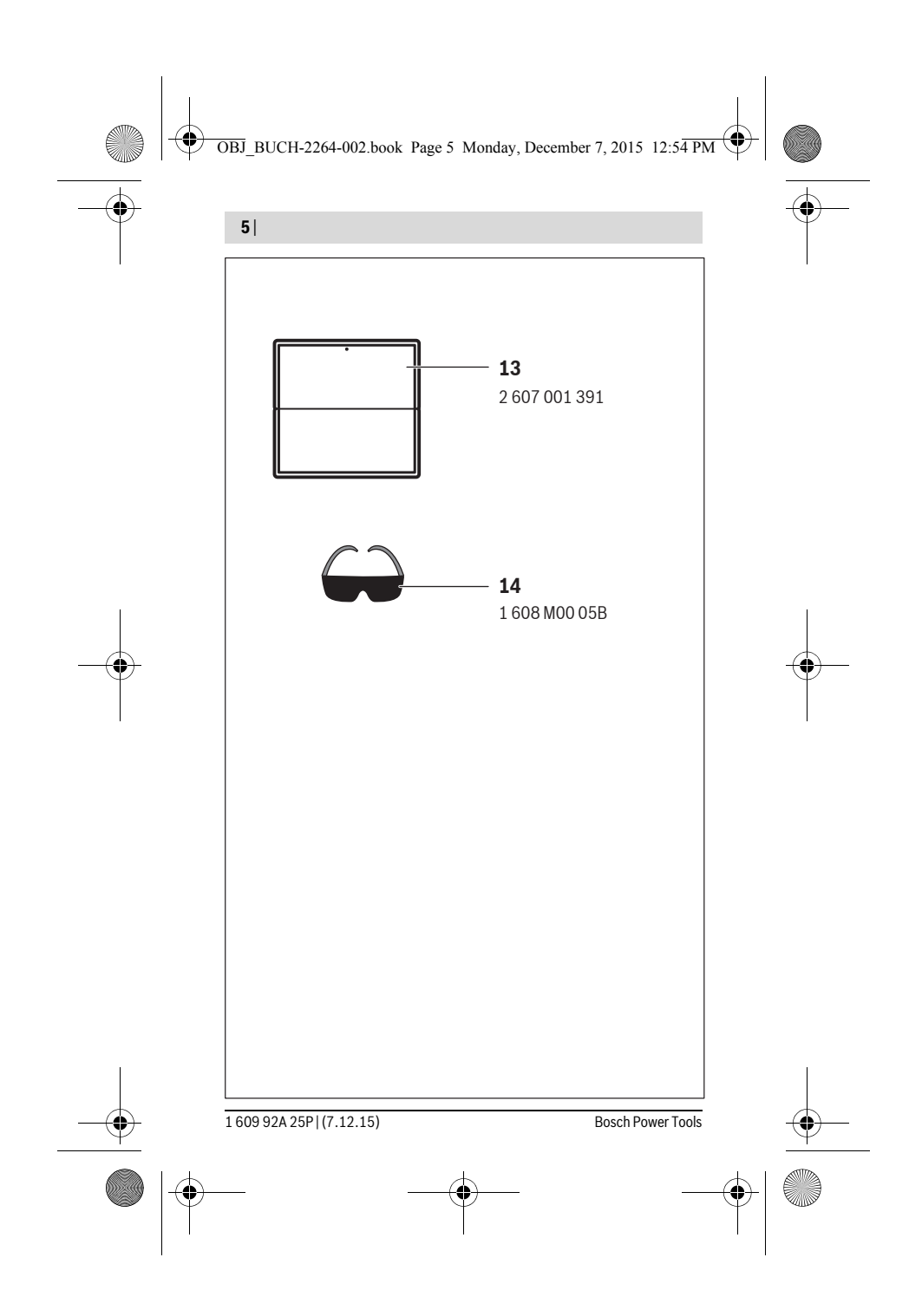

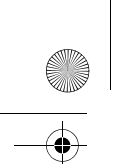

OBJ\_BUCH-2264-002.book Page 246 Monday, December 7, 2015 12:54 PM

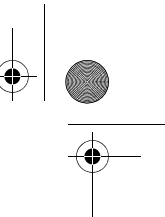

#### **246** | Русский

### **Русский**

Информация о подтверждении соответствия содержится во вкладыше в упаковку.

Дата изготовления указана на последней странице обложки Руководства. Контактная информация относительно импортера содержится на упаковке.

#### **Срок службы изделия**

Срок службы изделия составляет 7 лет. Не рекомендуется к эксплуатации по истечении 5 лет хранения с даты изготовления без предварительной проверки (дату изготовления см. на этикетке).

#### **Перечень критических отказов и ошибочные действия персонала или пользователя**

- не использовать при появлении дыма непосредственно из корпуса изделия
- не использовать на открытом пространстве во время дождя (в распыляемой воде)
- не включать при попадании воды в корпус

#### **Критерии предельных состояний**

– поврежден корпус изделия

#### **Тип и периодичность технического обслуживания**

Рекомендуется очистить инструмент от пыли после каждого использования.

#### **Хранение**

- необходимо хранить в сухом месте
- необходимо хранить вдали от источников повышенных температур и воздействия солнечных лучей
- при хранении необходимо избегать резкого перепада температур
- если инструмент поставляется в мягкой сумке или пластиковом кейсе рекомендуется хранить инструмент в этой защитной упаковке
- подробные требования к условиям хранения смотрите в ГОСТ 15150 (Условие 1)

#### **Транспортировка**

- категорически не допускается падение и любые механические воздействия на упаковку при транспортировке
- при разгрузке/погрузке не допускается использование любого вида техники, работающей по принципу зажима упаковки
- подробные требования к условиям транспортировки смотрите в ГОСТ 15150 (Условие 5)

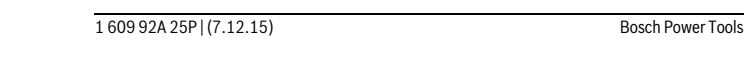

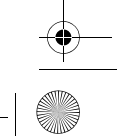

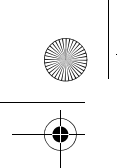

OBJ\_BUCH-2264-002.book Page 247 Monday, December 7, 2015 12:54 PM

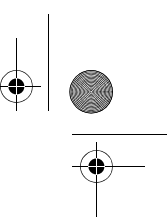

Русский | **247**

### **Указания по безопасности**

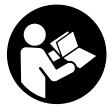

**Для обеспечения безопасной и надежной работы с измерительным инструментом должны быть прочитаны и соблюдаться все инструкции. Использование измерительного инструмента не в соответствии с настоящими указаниями чревато повреждений интегрированных защитных механизмов.** 

**Никогда не изменяйте до неузнаваемости предупредительные таблички на измерительном инструменте. ХОРОШО СОХРАНЯЙТЕ ЭТУ ИНСТРУКЦИЮ И ПЕРЕДАВАЙТЕ ЕЕ ВМЕСТЕ С ПЕРЕДАЧЕЙ ИЗМЕРИТЕЛЬНОГО ИНСТРУМЕН-ТА.**

- **Внимание использование других не упомянутых здесь элементов управления и регулирования или других методов эксплуатации может подвергнуть Вас опасному для здоровья излучению.**
- **Измерительный инструмент поставляется с предупредительной табличкой (на странице с изображением измерительного инструмента показана под номером 10).**

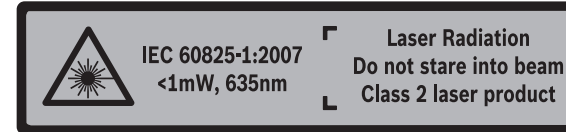

 **Если текст предупредительной таблички не на языке Вашей страны, заклейте его перед первой эксплуатацией прилагаемой наклейкой на языке Вашей страны.**

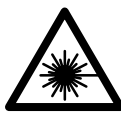

**Не направляйте луч лазера на людей или животных и сами не смотрите на прямой или отражаемый луч лазера.** Этот луч может слепить людей, стать причиной несчастного случая или повредить глаза.

- **В случае попадания лазерного луча в глаз глаза нужно намеренно закрыть и немедленно отвернуться от луча.**
- **Не меняйте ничего в лазерном устройстве.**
- **Не применяйте лазерные очки в качестве защитных очков.** Лазерные очки служат для лучшего распознавания лазерного луча, однако они не защищают от лазерного излучения.

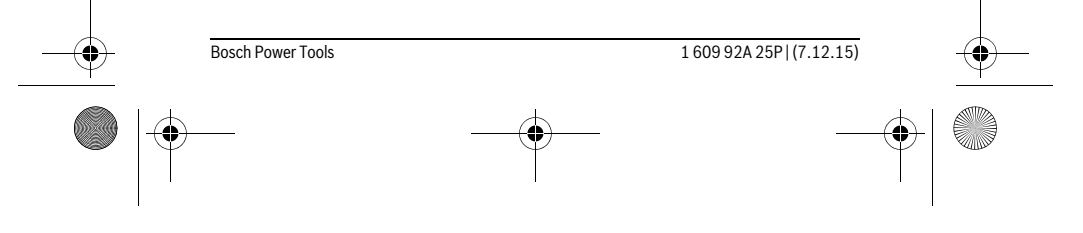

**248** | Русский

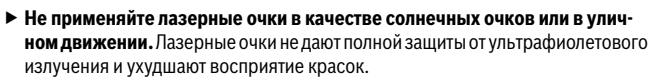

OBJ\_BUCH-2264-002.book Page 248 Monday, December 7, 2015 12:54 PM

- **Ремонт Вашего измерительного инструмента поручайте только квалифицированному персоналу, используя только оригинальные запасные части.** Этим обеспечивается безопасность измерительного инструмента.
- **Не разрешайте детям пользоваться лазерным измерительным инструментом без надзора.** Они могут неумышленно ослепить людей.
- **Не работайте с измерительным инструментом во взрывоопасной среде, поблизости от горючих жидкостей, газов и пыли.** В измерительном инструменте могут образоваться искры, от которыхможет воспламениться пыль или пары.

### **Описание продукта и услуг**

Пожалуйста, откройте раскладную страницу с иллюстрациями инструмента и оставляйте ее открытой, пока Вы изучаете руководство по эксплуатации.

#### **Применение по назначению**

Измерительный инструмент предназначен для измерения расстояний, длин, высот, удалений и расчета площадей и объемов.

#### **Технические данные**

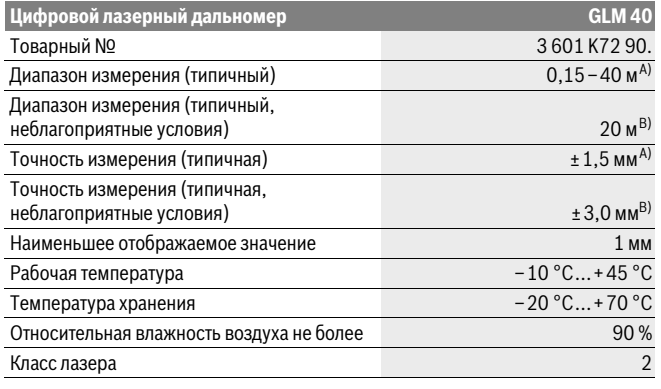

**GEOOPTIC** 

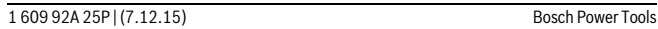

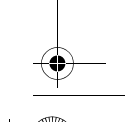

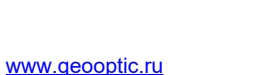

#### OBJ\_BUCH-2264-002.book Page 249 Monday, December 7, 2015 12:54 PM

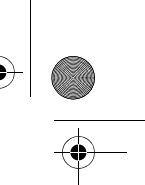

Русский | **249**

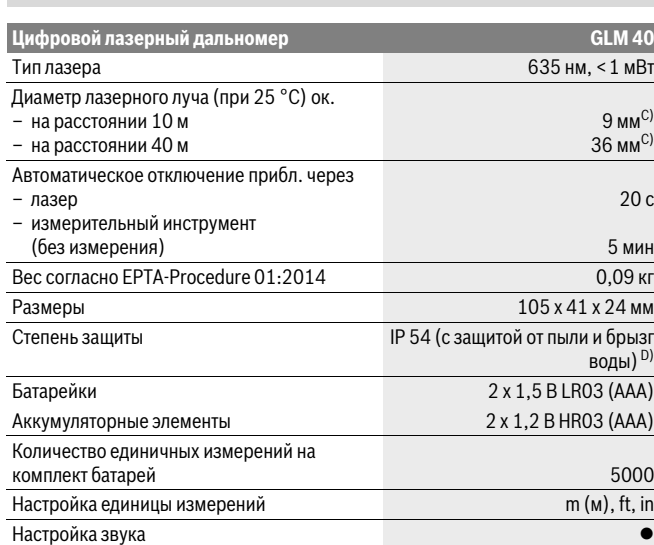

A) При измерениях от задней кромки измерительного инструмента, при высокой отражательной способности цели (напр., белая стена), слабой фоновой подсветке и 25 °C рабочей температуре. Дополнительно нужно исходить из влияния порядка ± 0,05 мм/м.

B) При измерениях от задней кромки измерительного инструмента, при низкой отражательной способности цели (напр., черный картон), сильной фоновой подсветке и рабочей температуре от – 10 °C до +45 °C. Дополнительно нужно исходить из влияния порядка ±0,15 мм/м.

C) Ширина лазерной линии зависит от фактуры поверхности и условий окружающей среды.

D) за исключением секции для батареек

Однозначная идентификация Вашего измерительного инструмента возможна по серийному номеру **9** на заводской табличке.

#### **Изображенные составные части**

Нумерация представленных составных частей выполнена по изображению измерительного инструмента на странице с иллюстрациями.

- **1** Дисплей
- **2** Кнопка измерения $[$   $\blacktriangle$   $]$

Bosch Power Tools 1 609 92A 25P | (7.12.15)

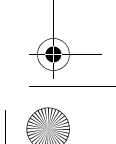

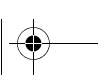

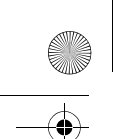

OBJ\_BUCH-2264-002.book Page 250 Monday, December 7, 2015 12:54 PM

### **250** | Русский

- **3** Кнопка «минус»[**–**]
- **4** Кнопка режима[**Func**]
- **5** Выключатель $\begin{bmatrix} 6 \\ 0 \end{bmatrix}$
- **6** Кнопка «плюс»[**+**]
- **7** Крышка батарейного отсека
- **8** Фиксатор крышки батарейного отсека
- **9** Серийный номер
- **10** Предупредительная табличка лазерного излучения
- **11** Приёмная линза
- **12** Выход лазерного луча
- **13** Визирная марка \*
- **14** Очки для работы с лазерным инструментом\*

#### **\* Изображенные или описанные принадлежности не входят в стандартный комплект поставки.**

#### **Элементы индикации**

- **a** Лазер включен
- **b** Индикатор выхода за пределы допустимого температурного диапазона
- **c** Предупреждение о разрядке батареек
- **d** Значение
- **e** Единица измерения
- **f** Режимы измерения

#### $\overline{I}$ Измерение длины

- $\mathbbm{1}$ Продолжительные измерения
- $\Box$ Измерение площади
- $\ominus$ Измерение объема
- $\triangle$ Простое измерение по теореме Пифагора
- **g** Отображение сохраненных значений
- **h** Индикация ошибки **«Error»**

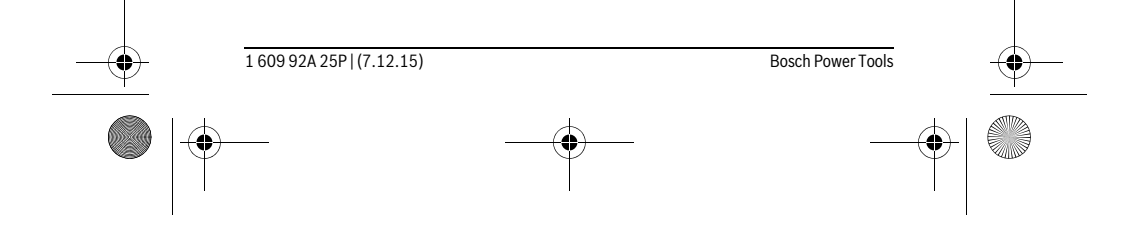

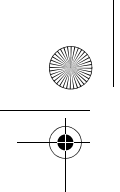

OBJ\_BUCH-2264-002.book Page 251 Monday, December 7, 2015 12:54 PM

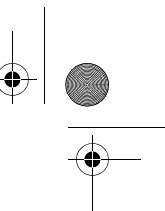

Русский | **251**

### **Сборка**

#### **Установка/замена батареек**

В измерительном инструменте рекомендуется использовать щелочно-марганцевые батарейки или аккумуляторные батареи.

С аккумуляторными батареями на 1,2 В возможно меньше измерений, чем с батарейками на 1,5 В.

Чтобы открыть крышку батарейного отсека **7**, нажмите фиксатор **8** и снимите крышку батарейного отсека. Вставьте батарейки или аккумуляторные батареи. Следите за правильной полярностью в соответствии с изображением на внутренней стороне крышки батарейного отсека.

После первого появления символа батарейки - на дисплее возможно как минимум еще 100 единичных измерений.

Если символ батареек мигает, Вы должны заменить батарейки/аккумуляторные элементы. Продолжение измерений более невозможно.

Всегда заменяйте все батарейки/аккумуляторные батареи одновременно. Используйте только батарейки/аккумуляторные батареи одного производителя и с одинаковой емкостью.

 **Вынимайте батарейки/аккумуляторные батареи из измерительного инструмента, если Вы длительное время не будете его использовать.** При длительном хранении возможна коррозия или саморазрядка батареек/аккумуляторных батарей.

## **Работа с инструментом**

#### **Эксплуатация**

- **Не оставляйте без присмотра включенный измерительный инструмент и выключайте его после использования.** Другие лица могут быть ослеплены лазерным лучом.
- **Защищайте измерительный инструмент от влаги и прямых солнечных лучей.**
- **Не подвергайте измерительный инструмент воздействию экстремальных температур и температурных перепадов.** В частности, не оставляйте его на длительное время в машине. При больших перепадах температуры сначала дайте измерительному инструменту стабилизировать свою температуру, прежде чем начинать работать с ним. Экстремальные температуры и тем-

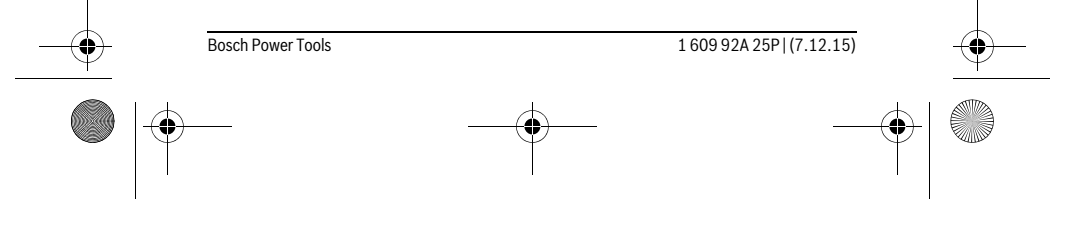

## OBJ\_BUCH-2264-002.book Page 252 Monday, December 7, 2015 12:54 PM

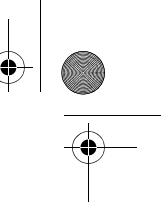

#### **252** | Русский

пературные перепады могут отрицательно влиять на точность измерительного инструмента.

 **Избегайте сильных толчков и падений измерительного инструмента.** После сильных внешних воздействий на измерительный инструмент рекомендуется проверить его точность, прежде чем продолжать работать с инструментом (см. «Проверка точности измерения расстояния», стр. 258).

#### **Включение/выключение**

- Чтобы **включить** измерительный инструмент и лазер, коротко нажмите на кнопку измерения 2 [ $\blacktriangle$ ].
- Чтобы **включить** измерительный инструмент без лазера, коротко нажмите на выключатель **5** [  $\overset{c}{\uparrow}$  ].
- **Не направляйте лазерный луч на людей или животных и не смотрите сами в лазерный луч, в том числе и с большого расстояния.**

Чтобы **выключить** измерительный инструмент, нажмите и удерживайте нажатым выключатель  $5^{\circ}$  [ $\stackrel{\circ}{\infty}$  ].

При выключении измерительного инструмента хранящиеся в памяти значения сохраняются.

#### **Процедура измерения (см. рис. А)**

После включения измерительный инструмент находится в режиме измерения длины. Другие режимы измерения можно настроить многократным нажатием на кнопку **4** [**Func**] установка (см. «Режимы измерений», стр. 253).

Исходной поверхностью для измерения является задняя кромка измерительного инструмента.

Приложите измерительный инструмент к желаемой исходной точке измерения (напр., к стене).

**Указание:** Если измерительный инструмент был включен выключателем**5** [ ], коротко нажмите на кнопку измерения 2 [ ▲ ], чтобы включить лазер.

Чтобы произвести измерение, коротко нажмите на кнопку измерения 2 [ $\blacktriangle$ ]. После этого лазерный луч выключается. Чтобы опять включить лазерный луч, коротко нажмите на кнопку измерения 2 [ ▲ ]. Чтобы произвести еще одно измерение, коротко нажмите на кнопку измерения 2 [ $\blacktriangle$ ].

 **Не направляйте лазерный луч на людей или животных и не смотрите сами в лазерный луч, в том числе и с большого расстояния.**

В режиме продолжительных измерений измерение начинается сразу же после включения режима.

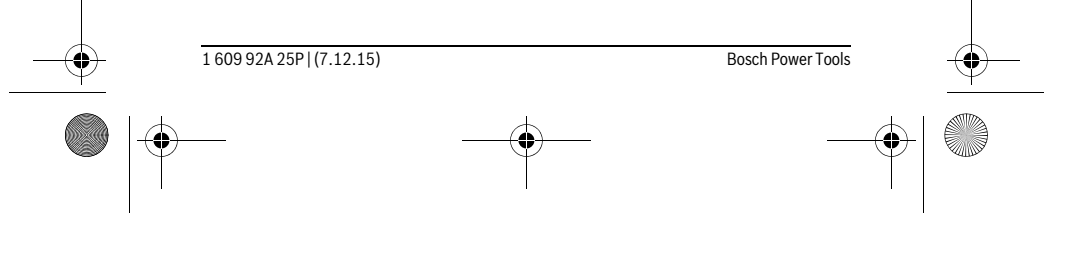

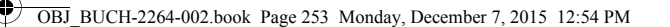

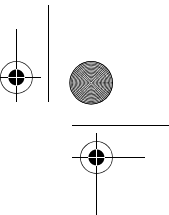

Русский | **253**

**Указание:** Обычно измеренное значение отображается в течение 0,5 с, максимум через 4 с. Продолжительность измерения зависит от расстояния, освещенности и отражательной способности поверхности цели. После окончания изме-

#### **Режимы измерений**

рения лазерный луч автоматически отключается.

#### **Измерение длины**

 $\rm I$ 

Ī

 $\mathbf{r}$ 

Для измерений длины несколько раз нажмите на кнопку **4** [**Func**], пока на дисплее 1 не отобразится индикатор измерения длины [.

Чтобы включить лазерный луч, коротко нажмите на кнопку измерения 2 [ ▲ ].

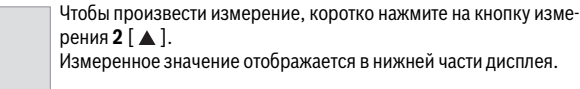

4873 Повторяйте вышеуказанные действия для каждого последующе-4873m го измерения. Последние 3 измеренные значения отображаются на дисплее. Самое последнее измеренное значение отобра- $1008<sub>m</sub>$ жается внизу на дисплее, предпоследнее измеренное значение  $8011<sub>m</sub>$ – над ним и т.д.

#### **Продолжительное измерение**

При продолжительном измерении измерительный инструмент можно передвигать относительно цели, при этом измеренное значение актуализируется прибл. каждые 0,5 с. Вы можете, напр., передвигаться от стены на необходимое расстояние, актуальное расстояние всегда отображается на дисплее.

Для продолжительных измерений несколько раз нажмите на кнопку **4** [**Func**], пока на дисплее **1** не отобразится индикатор продолжительных измерений .

Чтобы включить лазерный луч, коротко нажмите на кнопку измерения 2 [ $\blacktriangle$ ].

Передвигайте измерительный инструмент до тех пор, пока внизу инструмент не отобразит желаемое расстояние.

> Коротким нажатием на кнопку измерения 2 [  $\triangle$  ] режим продолжительных измерений завершается. Последнее измеренное значение отображается внизу на дисплее.

Режим продолжительных измерений автоматически отключает-

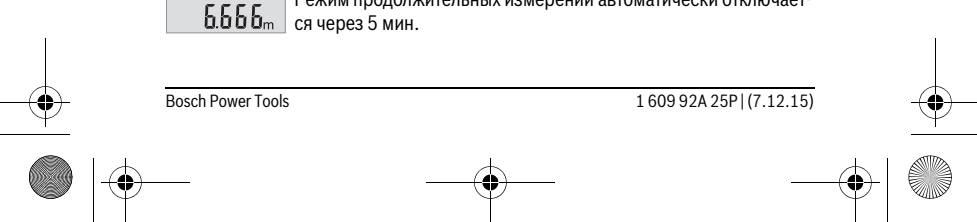

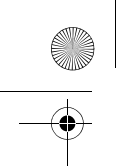

OBJ\_BUCH-2264-002.book Page 254 Monday, December 7, 2015 12:54 PM

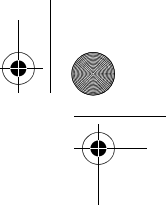

#### **254** | Русский

#### **Измерение площади**

Для измерений площади несколько раз нажимайте на кнопку **4** [**Func**], пока на дисплее 1 не отобразится индикатор измерения площади  $\Box$ .

После этого измерьте по очереди ширину и длину, как при измерениях длины. Между обоими измерениями лазерный луч остается включенным. Измеряемый отрезок мигает на индикаторе измерения площади .

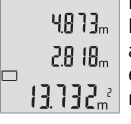

Первое измеренное значение отображается вверху на дисплее. После завершения второго измерения площадь рассчитывается автоматически и отображается. Конечный результат отображается внизу на дисплее, отдельные измеренные значения – над ним.

#### **Измерение объема**

Для измерений объема несколько раз нажимайте на кнопку **4** [**Func**], пока на дисплее 1 не отобразится индикатор измерения объема  $\bigcirc$ .

После этого измерьте по очереди ширину, длину и глубину, как при измерении длины. Между тремя измерениями лазерный луч остается включенным. Измеряемый отрезок мигает на индикаторе измерения объема  $\Box$ .

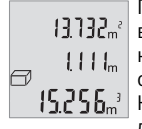

Первое измеренное значение отображатеся вверху на дисплее, второе значение – под ним. После завершения третьего измерения рассчитанная по двум предыдущим измерениям площадь отображается вверху на дисплее.

 $\left\Vert \mathbf{S} \mathbf{P} \mathbf{S} \mathbf{B}_{\mathrm{m}}^{-1} \right\Vert$ Конечный результат измерения объема отображается внизу на дисплее, последнее измеренное значение – над ним.

#### **Простое измерение по теореме Пифагора (см. рис. В)**

Непрямое измерение высоты служит для измерения расстояний, которые невозможно измерить прямым путем, если на траектории луча существует препятствие или нет целевой поверхности, служащей в качестве отражателя. Для получения правильных результатов измерения поверхности должны находиться точно под прямым углом (теорема Пифагора).

Для простых измерений по теореме Пифагора несколько раз нажимайте на кнопку **4** [**Func**], пока на дисплее **1** не отобразится индикатор простых измерений по теореме Пифагора  $\angle$ .

Следите за тем, чтобы искомый отрезок (высота) и горизонтальный отрезок (глубина) находились под прямым углом! После этого измерьте по очереди глубину и диагональ, как при измерении длины. Между двумя измерениями лазерный

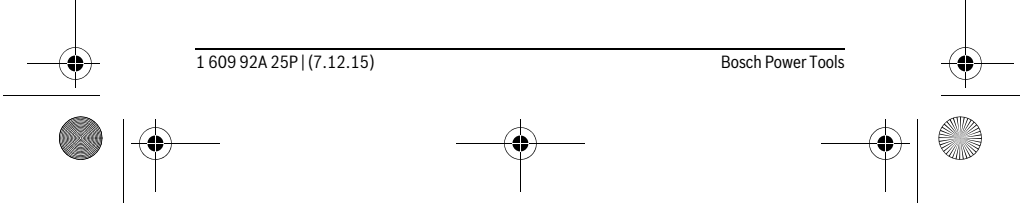

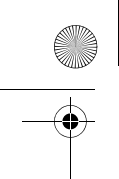

#### OBJ\_BUCH-2264-002.book Page 255 Monday, December 7, 2015 12:54 PM

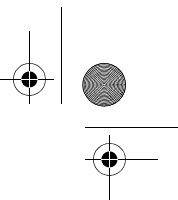

Русский | **255**

луч остается включенным. Измеряемый отрезок мигает на индикаторе простого измерения по теореме Пифагора $\angle$ .

Первое измеренное значение отображается вверху на дисплее. 3.132m После завершения второго измерения высота рассчитывается автоматически и отображается. Конечный результат отобража- $8.888$ <sub>m</sub> ется внизу на дисплее, отдельные измеренные значения - над  $8066<sub>m</sub>$ ним.

#### **Удаление измеренных значений**

Коротким нажатием на выключатель **5**  $\begin{bmatrix} 6 \\ 0 \end{bmatrix}$  в любом режиме измерения можно удалить последнее измеренное значение. Многократным коротким нажатием на выключатель **5** [ $\frac{c}{10}$ ] измеренные значения удаляются в обратной последовательности.

#### **Функции памяти**

 $\overline{a}$ 

#### **Отображение сохраненных значений**

Доступны максимум 10 значений (измеренных значений или конечных результатов).

Для отображения сохраненных значений несколько раз нажимайте на кнопку **4** [**Func**], до тех пор, пока на дисплее **1** не отобразится символ .

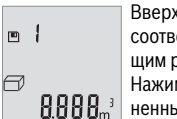

Вверху на дисплее отображается номер ячейки памяти, внизу соответствующее сохраненное значение и слева соответствующим режим измерения.

Нажимайте на кнопку **6** [**+**] для перелистывания вперед сохраненных значений.

Нажимайте на кнопку **3** [**–**] для перелистывания назад сохраненных значений.

Если в памяти нет значений, внизу на дисплее отображается **«0.000»**, а вверху – **«0»**.

Самое старое значение находится в памяти под номером 1, самое новое значение - под номером 10 (при 10 возможных сохраненных значениях). При сохранении нового значения самое старое значение в памяти удаляется.

#### **Стирание памяти**

Для удаления содержимого памяти нажмите на кнопку **4** [**Func**], чтобы на дисплее отобразился символ  $\mathbb{P}$  . Затем коротко нажмите на выключатель **5**  $[\begin{array}{c} 6 \\ 0 \end{array}]$ , чтобы удалить отображаемое значение.

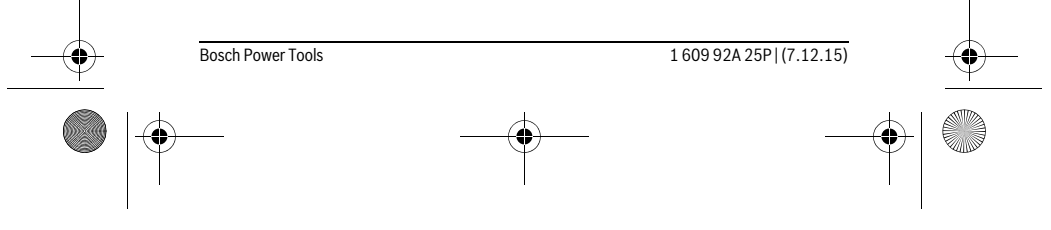

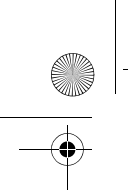

OBJ\_BUCH-2264-002.book Page 256 Monday, December 7, 2015 12:54 PM

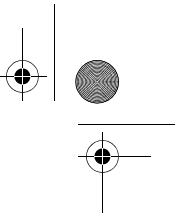

#### **256** | Русский

Если измерительный инструмент будет во время сохранения выключен, отображаемое на дисплее сохраненное значение удаляется.

#### **Сложение/вычитание значений**

Измеренные значения или конечные результаты можно прибавлять или отнимать.

#### **Сложение значений**

В следующем примере описывание сложение площадей:

Определите площадь в соответствии разделом «Измерение площади», см. стр. 254.

> Нажмите на кнопку **6** [**+**]. Рассчитанная площадь отображается на дисплее, символ «**+**» мигает.

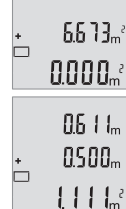

Нажмите на кнопку измерения 2 [ ▲ ], что произвести еще одно измерение площади. Определите площадь в соответствии с разделом «Измерение площади», см. стр. 254.

Нажмите на кнопку **6** [**+**] для определения суммы. Конечный ре- $6673$ <sup>e</sup> зультат отображается внизу на дисплее.

Чтобы выйти из режима сложения, нажмите на кнопку **4** [**Func**].

#### **Отнимание значений**

 $\left\{ \begin{array}{c} 1 & 1 \end{array} \right\}$ 

**1184** 

ò

Чтобы осуществить операцию отнимания, нажмите на кнопку **3** [**–**]. Дальнейшие действия аналогичны «Сложение значений».

#### **Смена единицы измерения**

В базовых настройках задана единица измерения **«m»** (метры).

Включите измерительный инстумент.

Держите кнопку **4** [**Func**] нажатой до тех пор, пока на дисплее не начнут мигать « » м «**mft**».Внизу на дисплее отображается «**0.000 m**».

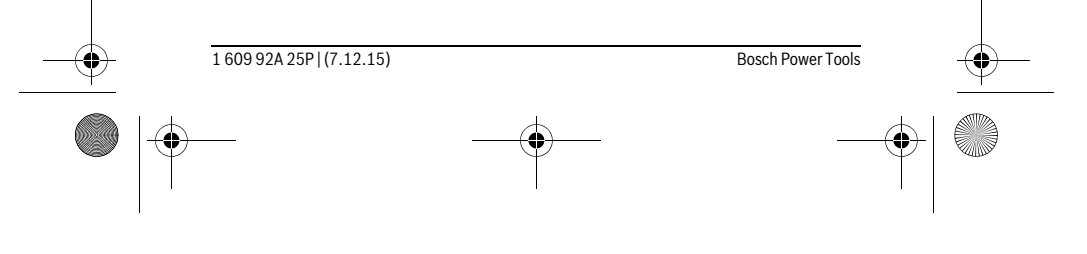

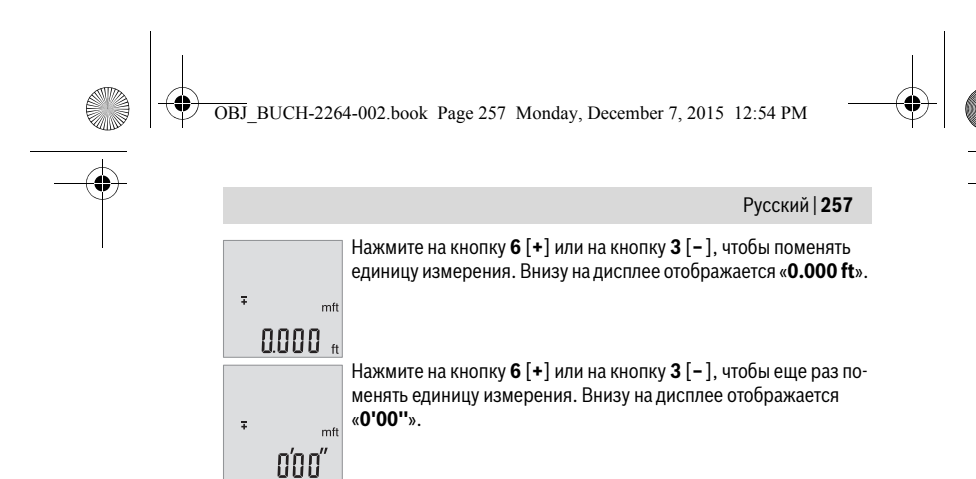

Чтобы выйти из пункта меню, нажмите на кнопку измерения 2 [ ▲ ] или на выключатель **5** [ ]. После выключения измерительного инструмента выбранная настройка сохраняется.

#### **Включение/выключение звука**

В базовых настройках звук включен.

Включите измерительный инстумент.

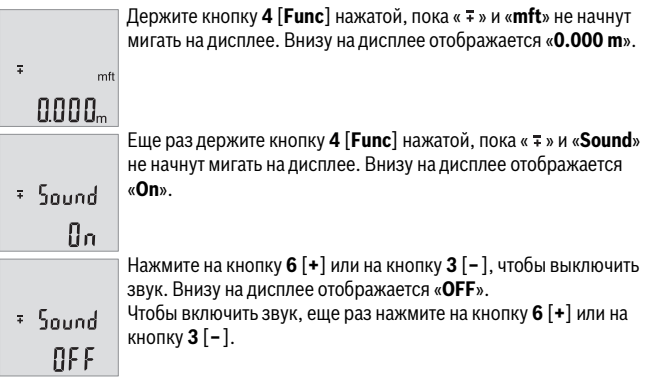

Чтобы выйти из пункта меню, нажмите на кнопку измерения 2 [ ▲ ] или на выключатель **5** [ ]. После выключения измерительного инструмента выбранная настройка сохраняется.

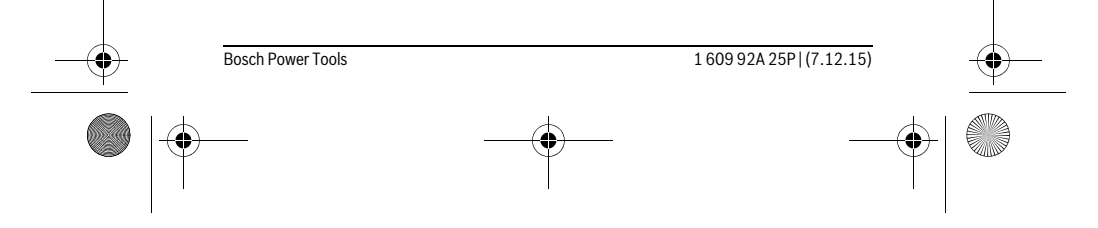

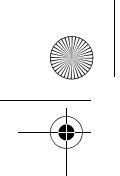

OBJ\_BUCH-2264-002.book Page 258 Monday, December 7, 2015 12:54 PM

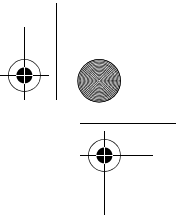

#### **258** | Русский

#### **Подсветка дисплея**

Подсветка дисплея постоянно включена. Если не нажимаются никакие кнопки, подсветка дисплея в целях экономии батареек/аккумуляторных батарей прибл. через 10 с приглушается. Если в течение ок. 30 сек не нажимаются никакие кнопки, подсветка дисплея отключается.

#### **Указания по применению**

#### **Общие указания**

При измерении нельзя закрывать приемную линзу **11** и выход лазерного излучения **12**.

Во время измерения измерительный инструмент нельзя смещать. Поэтому по возможности положите измерительный инструмент на прочное основание или приставьте его к прочному основанию.

#### **Факторы, влияющие на диапазон измерения**

Радиус измерения зависит от освещенности и отражательной способности поверхности цели. Для лучшей видимости лазерного луча при сильном постороннем свете одевайте лазерные очки **14** (принадлежность) или используйте отражающую мишень **13** (принадлежность), или затемните целевую поверхность.

#### **Факторы, влияющие на результат измерения**

Из-за физических эффектов не исключено, что при измерении на различных поверхностях могут возникнуть ошибки измерения. К таким поверхностям относятся:

- прозрачные поверхности (например, стекло, вода),
- отражающие поверхности (например, полированный металл, стекло),
- пористые поверхности (например, изолирующие материалы),
- структурированные поверхности (например, пористая штукатурка, природный камень).

При необходимости применяйте для таких поверхностей визирную марку **13** (принадлежность).

При косом наведении на цель возможны ошибки.

Воздушные слои с различной температурой и/или непрямое отражение также могут отрицательно повлиять на измеряемое значение.

#### **Проверка точности измерения расстояния**

Точность измерительного инструмента можно проверить следующим образом:

– Выберите не меняющийся с течением времени участок длиной ок. 3 – 10 м, длина которого Вам точно известна (напр., ширина помещения, дверной про-

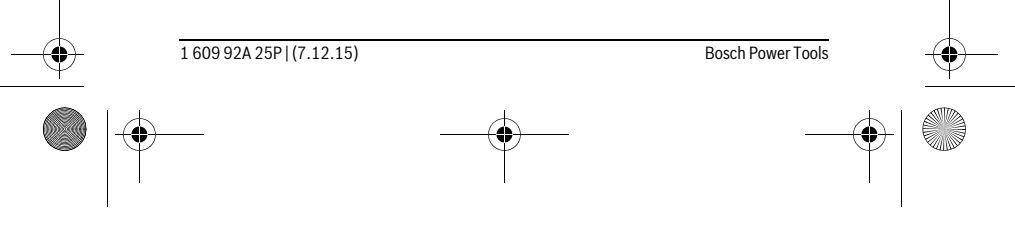

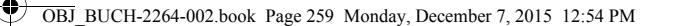

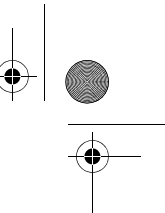

### Русский | **259**

ем). Измерение следует проводить при благоприятных условиях, т. е. участок должен находиться в помещении и поверхность цели должна быть гладкой и хорошо отражать.

– Промерьте участок 10 раз подряд.

Отклонение результатов отдельных измерений от среднего значения не должно при благоприятных условиях превышать ±4 мм на всем участке. Запротоколируйте измерения с тем, чтобы впоследствии можно было сравнить точность.

#### **Неисправность – Причины и устранение**

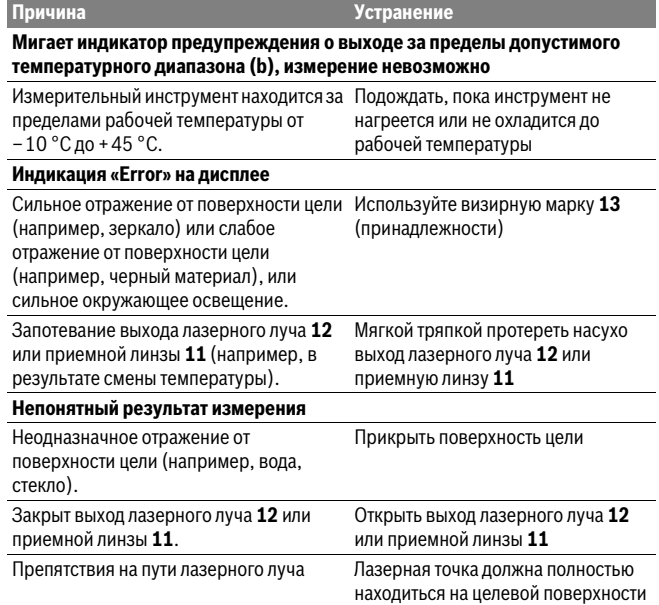

Bosch Power Tools 1 609 92A 25P |  $(7.12.15)$ 

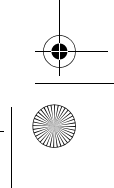

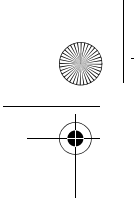

OBJ\_BUCH-2264-002.book Page 260 Monday, December 7, 2015 12:54 PM

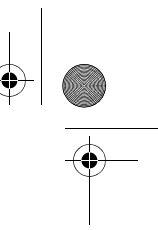

#### **260** | Русский

**Картинка на дисплее не меняется или измерительный инструмент реагирует на нажатие кнопок неожиданным образом Причина Устранение**

Ошибка программного обеспечения Извлеките батарейки и снова включите измерительный инструмент после повторной установки батареек.

Измерительный инструмент отслеживает правильность работы при каждом измерении. При обнаружении дефекта все надписи на дисплее мигают. В таком случае или если Вам не удается устранить неполадку вышеназванными мерами отправьте свой измерительный инструмент через магазин в сервисную мастерскую Bosch.

### **Техобслуживание и сервис**

#### **Техобслуживание и очистка**

Содержите измерительный инструмент постоянно в чистоте.

Никогда не погружайте измерительный инструмент в воду или другие жидкости. Вытирайте загрязнения сухой и мягкой тряпкой. Не используйте никаких очищающих средств или растворителей.

Ухаживайте за приемной линзой **11** с такой же тщательностью, с какой Вы ухаживаете за очками или линзой фотоаппарата.

#### **Сервис и консультирование на предмет использования продукции**

Сервисная мастерская ответит на все Ваши вопросы по ремонту и обслуживанию Вашего продукта и по запчастям. Монтажные чертежи и информацию по запчастям Вы найдете также по адресу:

#### **www.bosch-pt.com**

Коллектив сотрудников Bosch, предоставляющий консультации на предмет использования продукции, с удовольствием ответит на все Ваши вопросы относительного нашей продукции и ее принадлежностей.

Пожалуйста, во всех запросах и заказах запчастей обязательно указывайте 10 значный товарный номер по заводской табличке изделия.

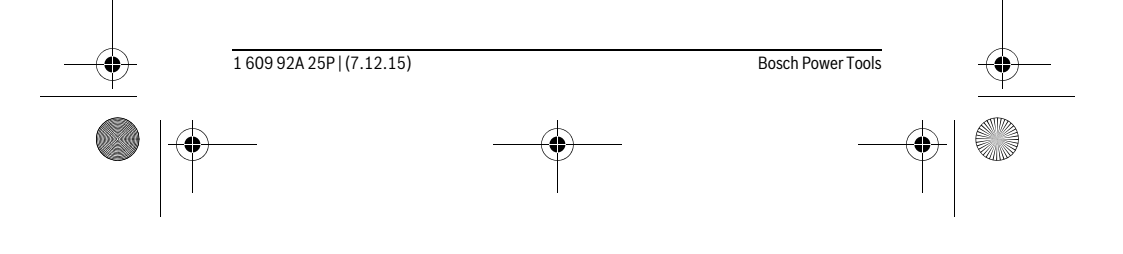

OBJ\_BUCH-2264-002.book Page 261 Monday, December 7, 2015 12:54 PM

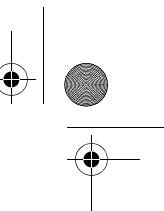

Русский | **261**

### **Для региона: Россия, Беларусь, Казахстан, Украина**

Гарантийное обслуживание и ремонт электроинструмента, с соблюдением требований и норм изготовителя производятся на территории всех стран только в фирменных или авторизованных сервисных центрах «Роберт Бош».

ПРЕДУПРЕЖДЕНИЕ! Использование контрафактной продукции опасно в эксплуатации, может привести к ущербу для Вашего здоровья. Изготовление и распространение контрафактной продукции преследуется по Закону в административном и уголовном порядке.

#### **Россия**

Уполномоченная изготовителем организация: ООО «Роберт Бош» Вашутинское шоссе, вл. 24 141400, г.Химки, Московская обл. Россия Тел.: 8 800 100 8007 (звонок по России бесплатный) E-Mail: info.powertools@ru.bosch.com

Полную и актуальную информацию о расположении сервисных центров и приёмных пунктов Вы можете получить:

- на официальном сайте www.bosch-pt.ru
- либо по телефону справочно сервисной службы Bosch 8 800 100 8007 (звонок по России бесплатный)

#### **Беларусь**

ИП «Роберт Бош» ООО Сервисный центр по обслуживанию электроинструмента ул. Тимирязева, 65А-020 220035, г. Минск Беларусь Тел.: +375 (17) 254 78 71 Тел.: +375 (17) 254 79 15/16 Факс: +375 (17) 254 78 75 E-Mail: pt-service.by@bosch.com Официальный сайт: www.bosch-pt.by

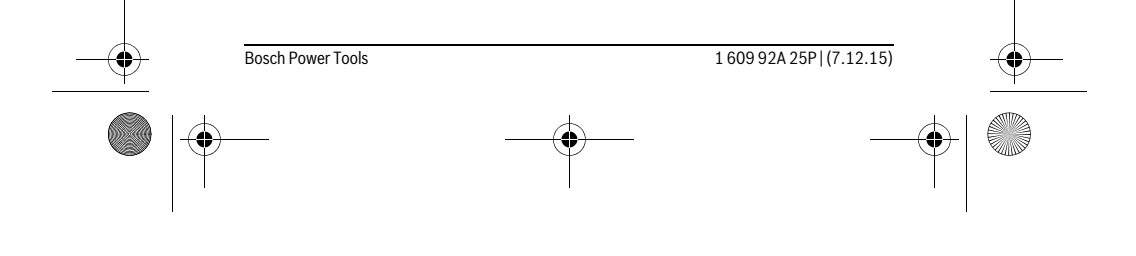

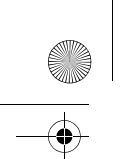

OBJ\_BUCH-2264-002.book Page 262 Monday, December 7, 2015 12:54 PM

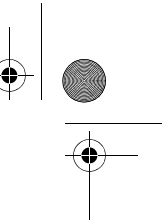

#### **262** | Русский

**Казахстан**

ТОО «Роберт Бош» Сервисный центр по обслуживанию электроинструмента г. Алматы Казахстан 050050 пр. Райымбека 169/1 уг. ул. Коммунальная Тел.: +7 (727) 232 37 07 Факс: +7 (727) 233 07 87 E-Mail: info.powertools.ka@bosch.com Официальный сайт: www.bosch.kz; www.bosch-pt.kz

#### **Утилизация**

Отслужившие свой срок измерительные инструменты, принадлежности и упаковку следует сдавать на экологически чистую рекуперацию отходов.

Не выбрасывайте измерительные инструменты и аккумуляторные батареи/батарейки в бытовой мусор!

#### **Только для стран-членов ЕС:**

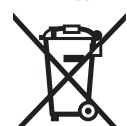

В соответствии с европейской директивой 2012/19/EU отслужившие измерительные инструменты и в соответствии с европейской директивой 2006/66/ЕС поврежденные либо отработанные аккумуляторы/батарейки нужно собирать отдельно и сдавать на экологически чистую рекуперацию.

**Возможны изменения.**

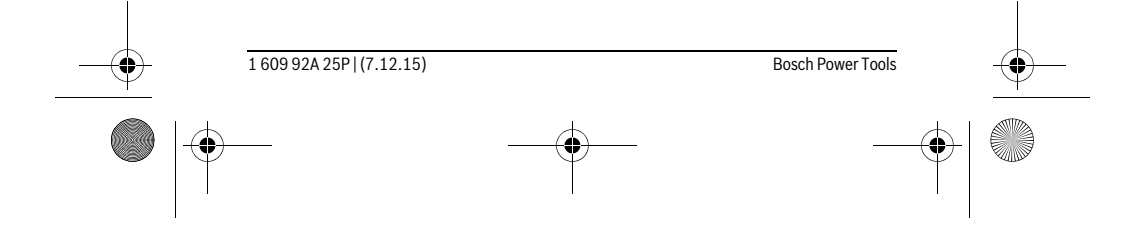